# **Prusa i3**

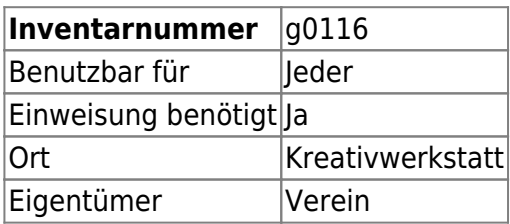

### **Ansprechpartner**

AG Prototyping

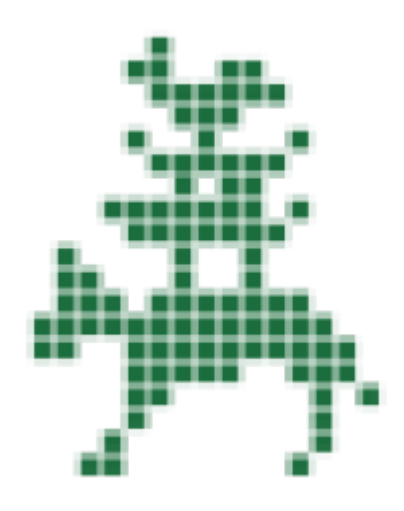

### **Verbrauchsmaterial**

Filament

#### **Dokumentation**

#### **Verbindung zum Drucker**

Nach Deaktivieren des LCD Panels und SD Card Reader in der firmware scheint dieser Fehler nicht mehr aufzutreten und es kann sich ganz normal über Simplify3D verbunden werden.

- STL-Datei vom Desktop öffnen
- Pronterface öffnet sich, dort mit dem Drucker verbinden
- Pronterface schließen
- Simplify3D öffnen
- "Machine Control Panel" öffnen
- Baudrate 115200 und USB0 einstellen
- Verbindung herstellen
- \*Während der Verbindungsherstellung\* auf den Notaus-Knopf im Control Panel drücken

Verbindung herstellen

## **Weiterführende Links**

 $\bullet$  ...

From: <https://wiki.hackerspace-bremen.de/>- **Hackerspace Bremen e.V.**

Permanent link: **[https://wiki.hackerspace-bremen.de/geraetschaften/3d/prusa\\_i3?rev=1482406755](https://wiki.hackerspace-bremen.de/geraetschaften/3d/prusa_i3?rev=1482406755)**

Last update: **2022-11-17 22:34**

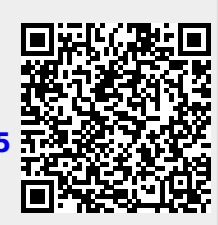